AdaLogo Turtle Programming

Tran, Minh Cuong tran@de.ibm.com

Pervasive Verification

November 8, 2010

 $\leftarrow$ 

<span id="page-0-0"></span> $QQ$ 

# **Outline**

# [Motivation](#page-2-0)

# [Language](#page-3-0)

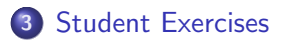

# [GUI](#page-5-0)

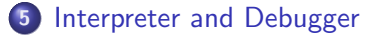

# [Success Story](#page-10-0)

4 0 8

э

- **•** Learning Ada as your first programming language.
- Reducing the high learning curve at the first 2-3 weeks.
- Don't care about compiler and editor.
- You want to "see" and understand what your program is doing.
- Let's do it in AdaLogo!

<span id="page-2-0"></span> $\Omega$ 

### Language Reducing Ada to AdaLogo as a Small Subset

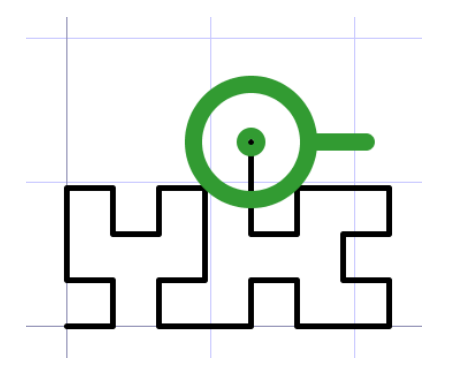

- **o** Turtle action code:
	- $\bullet$  forward $(100)$ ; move to(200,200); turn(90); turn\_to(225); turtle\_reset;
	- pen\_up; pen\_down;
	- put\_line("hallo");  $put(100);$ new line;
- **•** Language
	- control flow: if else, exit, for loop, while loop
	- o data types: integer and boolean
	- procedure with call-by-value

<span id="page-3-0"></span>つくい

### Student Exercises Examples from Dr. Lewandowski

- Drawing simple and complex pictures
	- circle, triangle, square or spiral
	- $\bullet$   $\pi$
- **e** Recursion
	- Sierpinski triangle
	- o Lime tree
	- **•** Tower of Hanoi
- Analyzing unknown programs with debugger (program protocol)

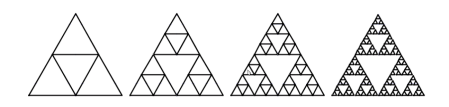

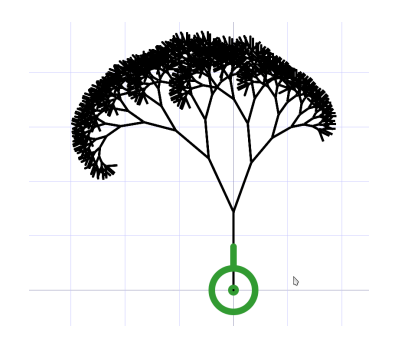

<span id="page-4-0"></span>つくい

### GUI Design and Concepts Editor, Canvas, Debugger and Terminal

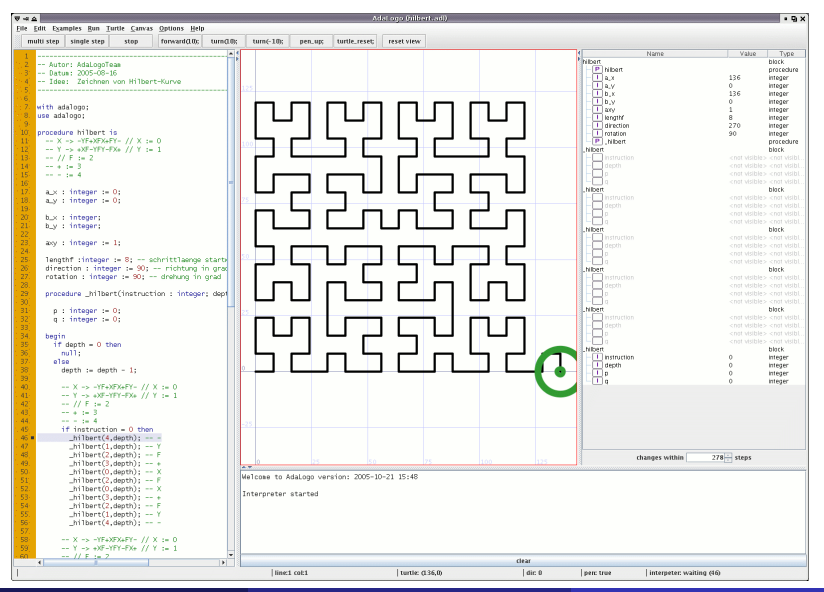

**GUI** 

Tran, Minh Cuong tran@de.ibm.com (IBM) [AdaLogo](#page-0-0) November 8, 2010 6 / 11

<span id="page-5-0"></span>つくへ

## GUI Design and Concepts As Easy As Possible

- Editor
	- Syntax highlighting and breakpoint setting
- Canvas
	- Zoom and navigation
- Debugger (@see later)
- **o** Terminal
	- Syntax and semantic errors
	- AST and user output
- **a** Useful buttons
	- Debug with single step or breakpoint
	- Built-in examples
	- Current state of turtle
- Web page without installation: http://adalogo.cuong.net
- Reference and user guide

### **AdaLogol** Home | Download | Reference | UserGuide | AdaLog **AdaLogoHome** Was ist AdaLogo? AdaLogo wurde im Rahmen eines Software-Praktikums im AdaLogo starten Sommersemester 2005 an der Uni Stuttgart erstellt. Ziel der Software Wilkommen auf der Seite von ist es den Studienanfängern ohne oder mit werigen AdaLogo! Programmiervorkenntnissen die erste Programmiersprache Ada nahe zu bringen. Dabei verwendeten wir das Prinzip "Logo". Anhand von wenigen Befehlen ist es Kontakt: bereits möglich, einer Schildkröte das Laufen beizubringen. Spielend lernt man dabei die ada1oeo@cuone.net Syntax von Ada. Auf der Vorlesungsseite Informatik I (Automatisierungstechnik in der Produktion) WS 05/06, WS 06/07 finden Sie Beispiele und Beispiel-Aufgaben in AdaLogo Los geht's! AdaLogo kann direkt vom Browser als Applet gestartet werden (ca. 224KB). Sie benötigen Java (ab Version 1.4). Stimmen Sie bitte dem Zertifikat zu, damit Sie mit dem Applet Dateien speichern und laden können. Falls der Link zum AdaLogo starten nicht funktioniert, so Alemallas berutzen Sie die unten genannte Alternative ohne Javadtript 21.10.2005 Programmal bualisierung Alternativen zum Applet sind: 17.11.2006 Homepageänderung . Download adalogo.jar (ca. 224KB) für den Offline-Betrieb. Falls Java bei Ihnen @ 2010 AdaLogoTeam installert ist, führen Sie folgenden Befehl nach dem Download aus: java -jar adalogo.jar . Bei Windows-Benutzer genügt es offensichtlich ein Doppelklick auf die heruntergeladene Datei, falls Sie Java installert haben - Webstart mit AdaLogo · AdaLogo starten ohne Javascript. Und wie geht das? Ist ja alles schön und gut. Aber wie funktioniert die Sprache AdaLogo, die an die Ada-Syntax angelehnt ist? Unter Reference wird alles erklärt Hier ist außerdem die Beschreibung des Programmes. Die Fehlermeldungen in der Konsole sind interessant, mit den Fehlermeldungen kann man sich auf die Suche nach Fehler im Programm begeben. Um zu verfolgen, welche Variabel welchen Wert hat und wie die Schildkröte arbeitet, empfiehlt es

Tran, Minh Cuong tran@de.ibm.com (IBM) [AdaLogo](#page-0-0) November 8, 2010 7 / 11

sich das eigene Programm mit "debug"/"single step" auszuführen

**GUI** 

### Interpreter Architecture Overview

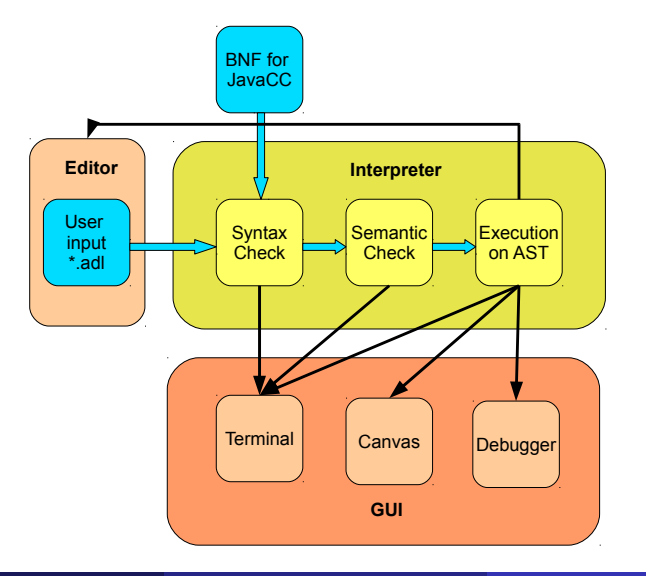

Tran, Minh Cuong tran@de.ibm.com (IBM)  $A$ daLogo  $N$ ovember 8, 2010 8 / 11

<span id="page-7-0"></span> $299$ 

### Interpreter Architecture Overview

### Java Compiler Compiler

- LL(k) parser generation
- **Grammar, self-written or reuse?**
- 53 rules vs. 160 rules

### Interpreter

- 3 Phase Checking and Interpreting
- Different interactions with Editor and other GUI components

4 0 3

 $200$ 

## Debugger Program Example, Callstack and AST with Semicolon as Breakpoint

```
with adalogo;
 \overline{2}use adalogo:
 Э
 \overline{A}procedure main is
 5
 6\overline{6}procedure quadrat (t : integer) is
 \overline{7}begin
 8
          if (t = 1) then
 \overline{9}forward(100);10turn(90);
11\,else
12
            forward(100);
13
            turn(90):14 \blacksquarequadrat(t-1);15
          end if:
16
        end;
17
18
     begin
19
        quadrat(4);
20
    lend;
```
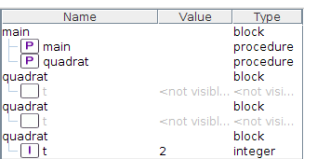

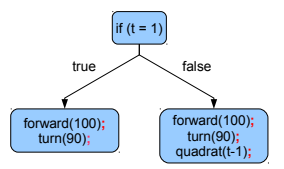

イロン イ母ン イヨン イヨン

э

 $QQ$ 

- Team: Hailang Thai, Minh Cuong Tran, Lesmana Zimmer
- Usage in "Einfuehrung in die Informatik (autip)" from Dr. Stefan Lewandowski at University Stuttgart since 2005.
- Web page usage peak at the beginning of every semester.
- **•** Feel free to visit http://adalogo.cuong.net

<span id="page-10-0"></span>つくへ